#### 开立综合及投资账户步驟

## 手機銀行開戶

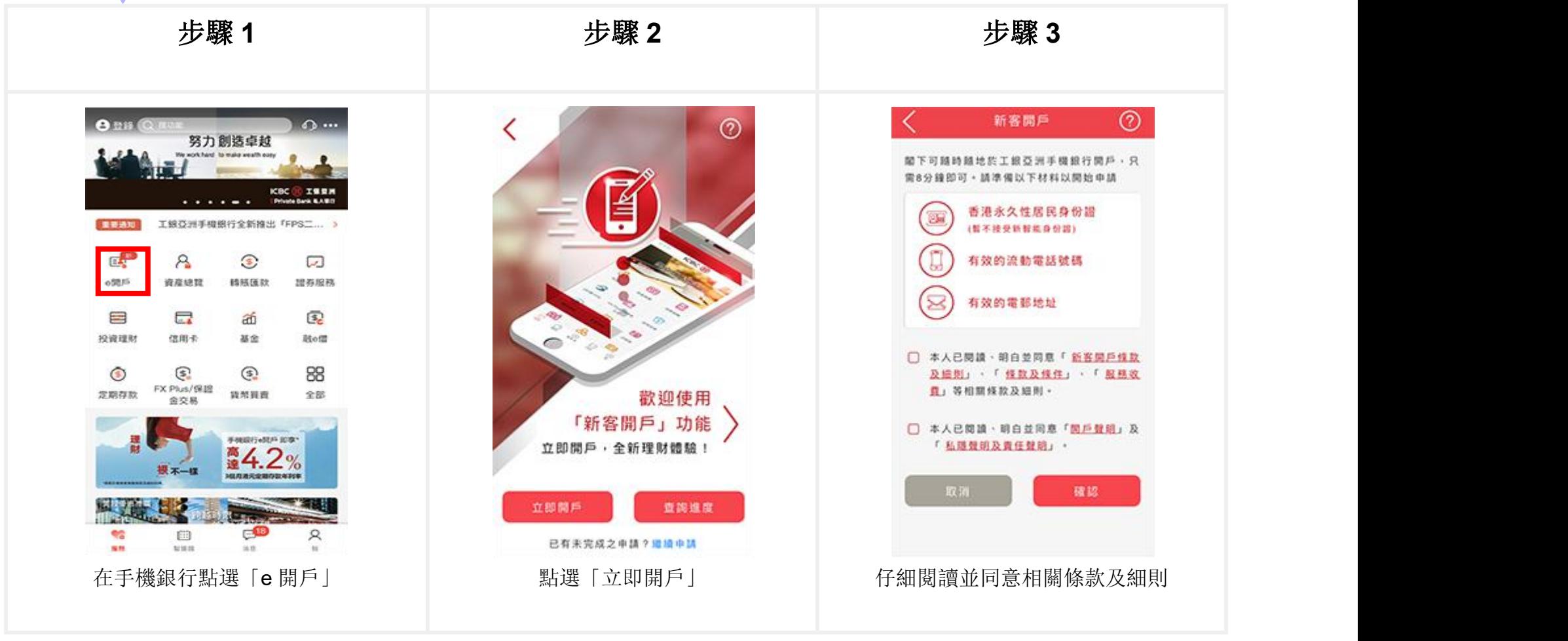

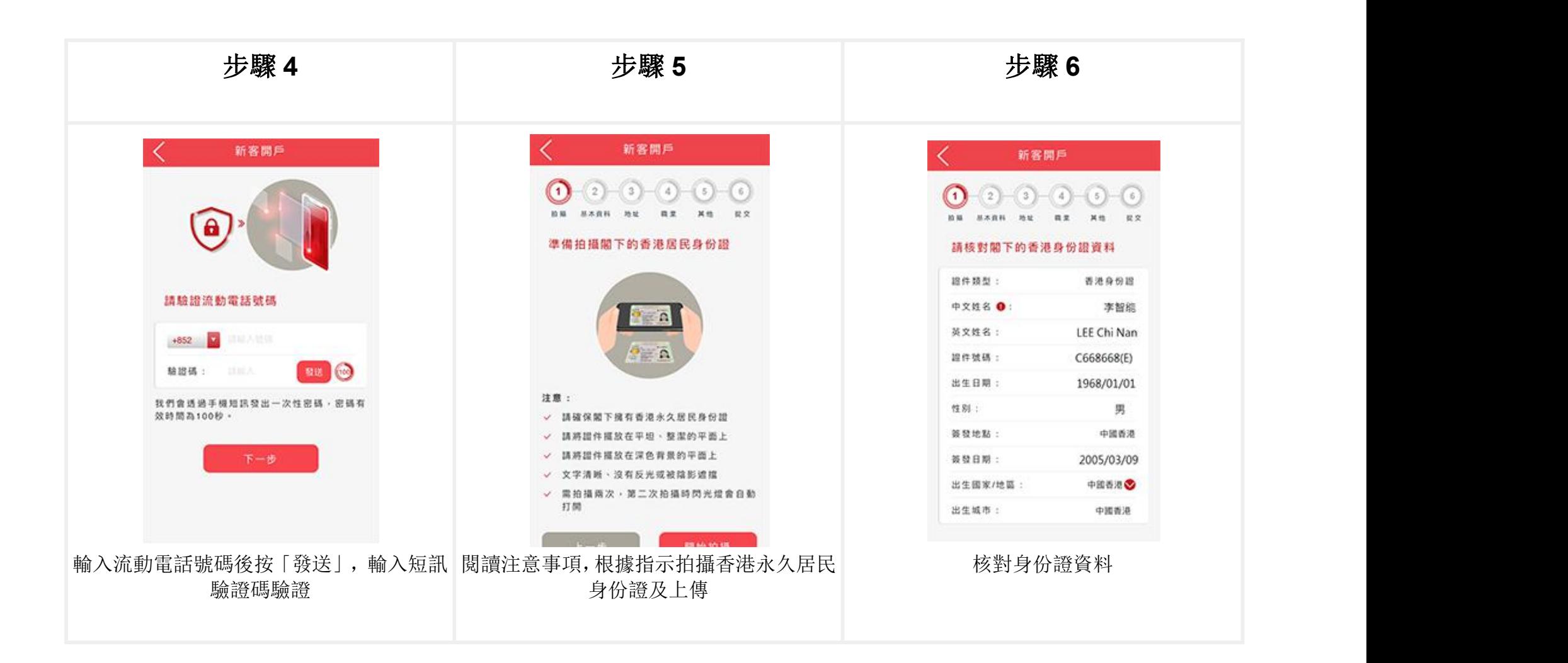

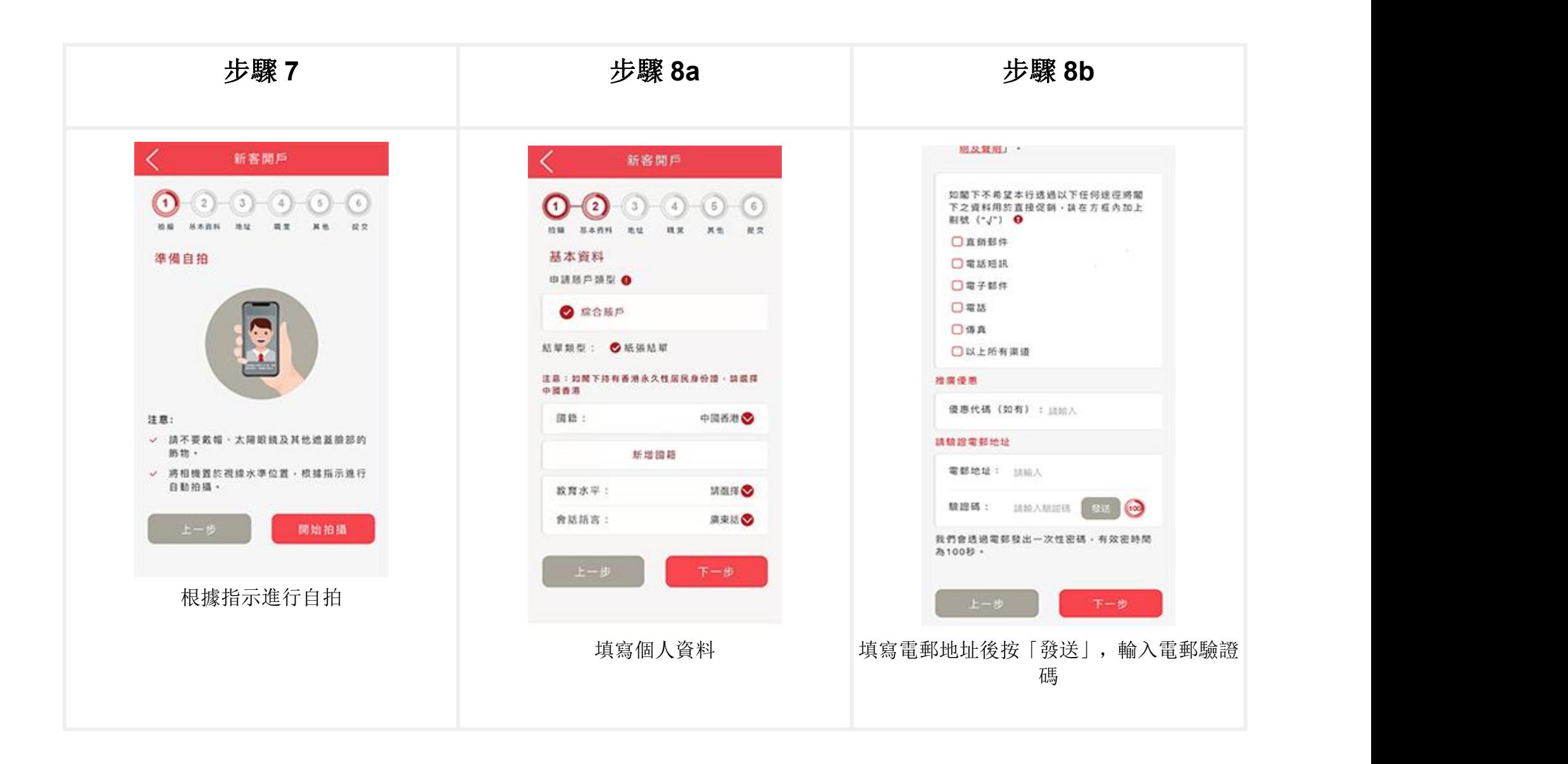

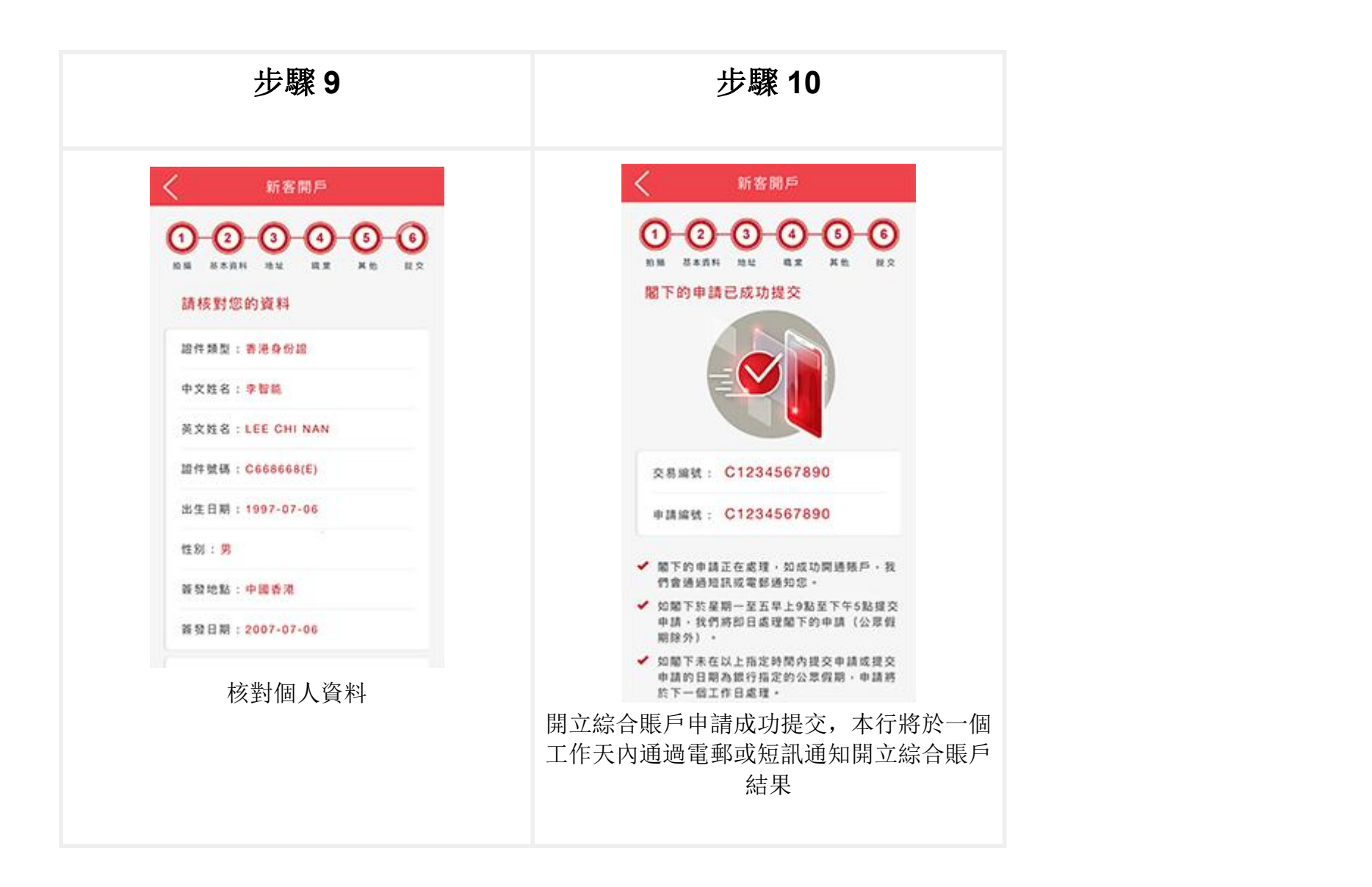

## 繼續開戶手續

客戶的開戶資料將於申請過程中自動儲存;客戶可於開戶過程中暫停申請程式,保存資料後在 30 天內可隨時通過「繼續申請」功能接續完成開戶申請。

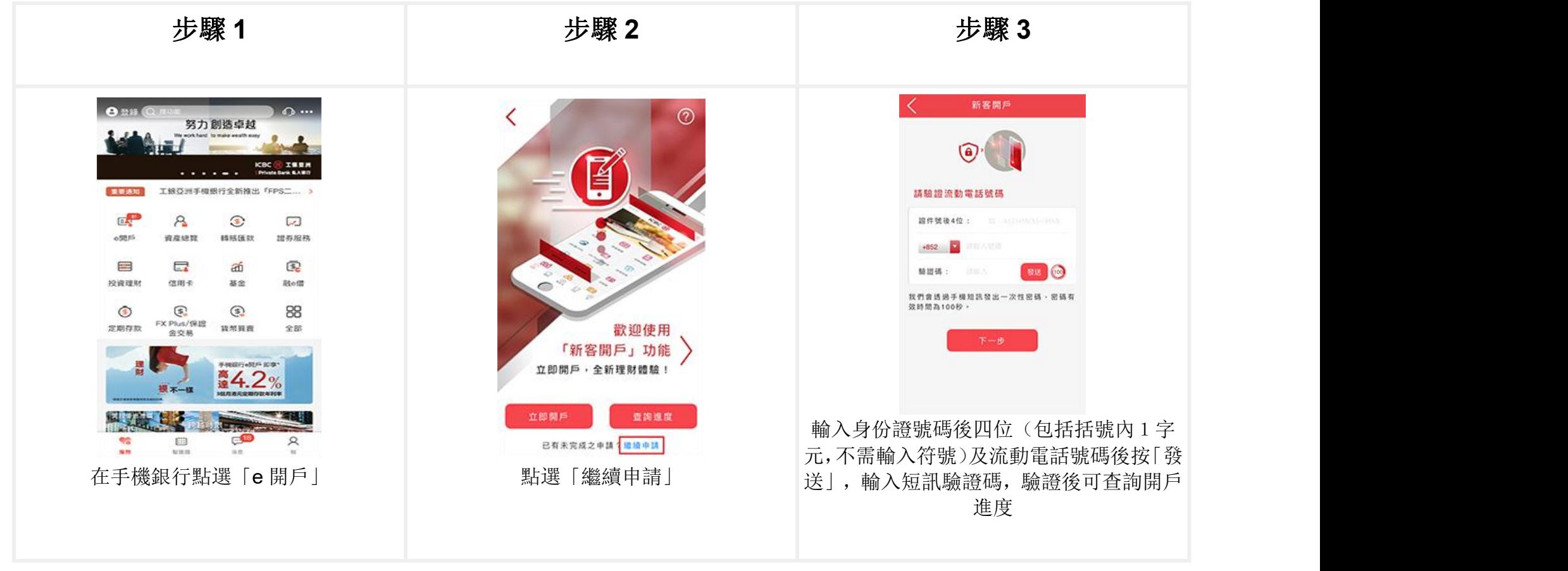

## 申請狀況查詢

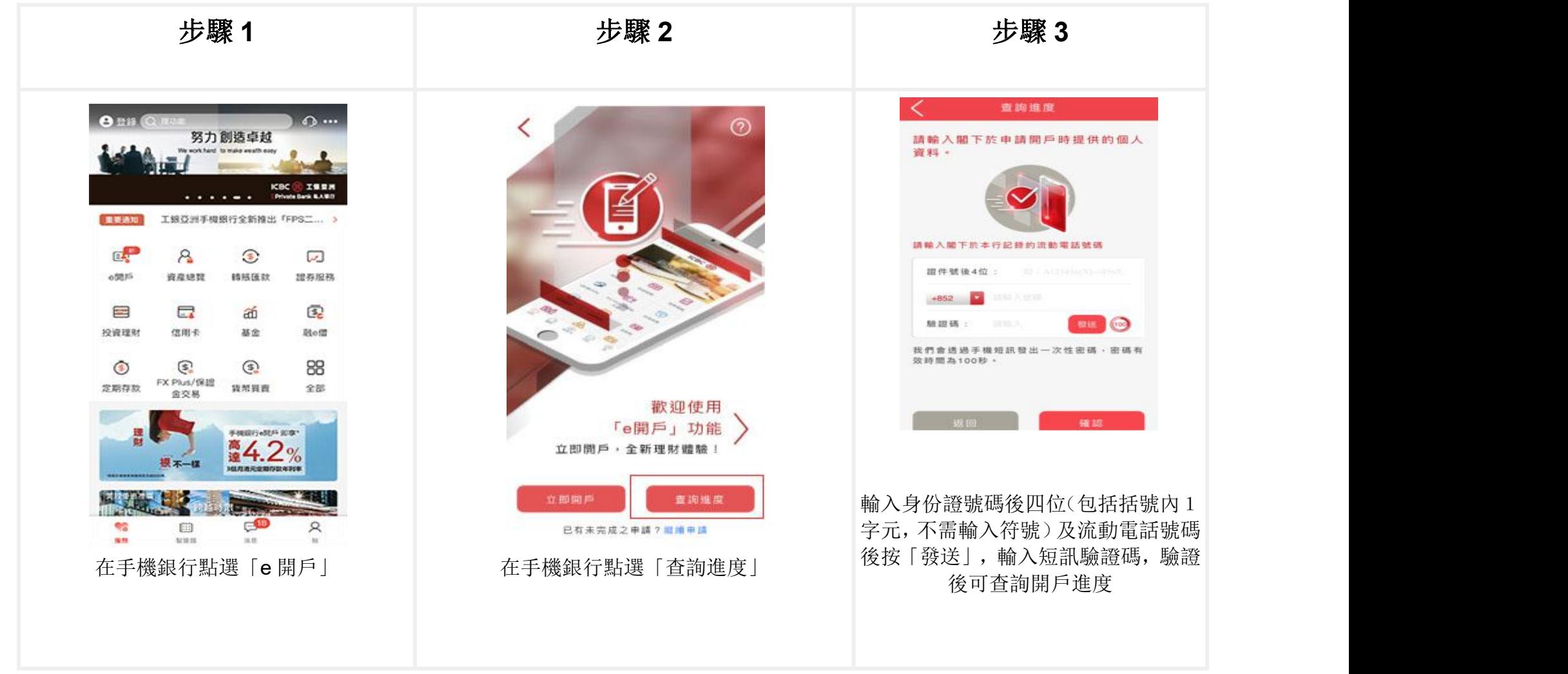

# 賬戶啟動

您需通過存入支票或透過「轉數快」(FPS),由本地其他銀行同名賬戶轉入首筆資金進行啟動賬戶。

1.於分行存入支票以啟動賬戶

您可以前往本行任何一間分行存入同名支票,支票持有人名稱與「e 開戶」收款账戶名一致。

2. 使用轉數快(FPS) 以啟動賬戶

客戶只需要透過同名 FPS(電子錢包除外)或支票賬戶轉入一筆現金至新開立的綜合賬戶即可,不設最低轉入金額。

#### 開立綜合投資賬戶

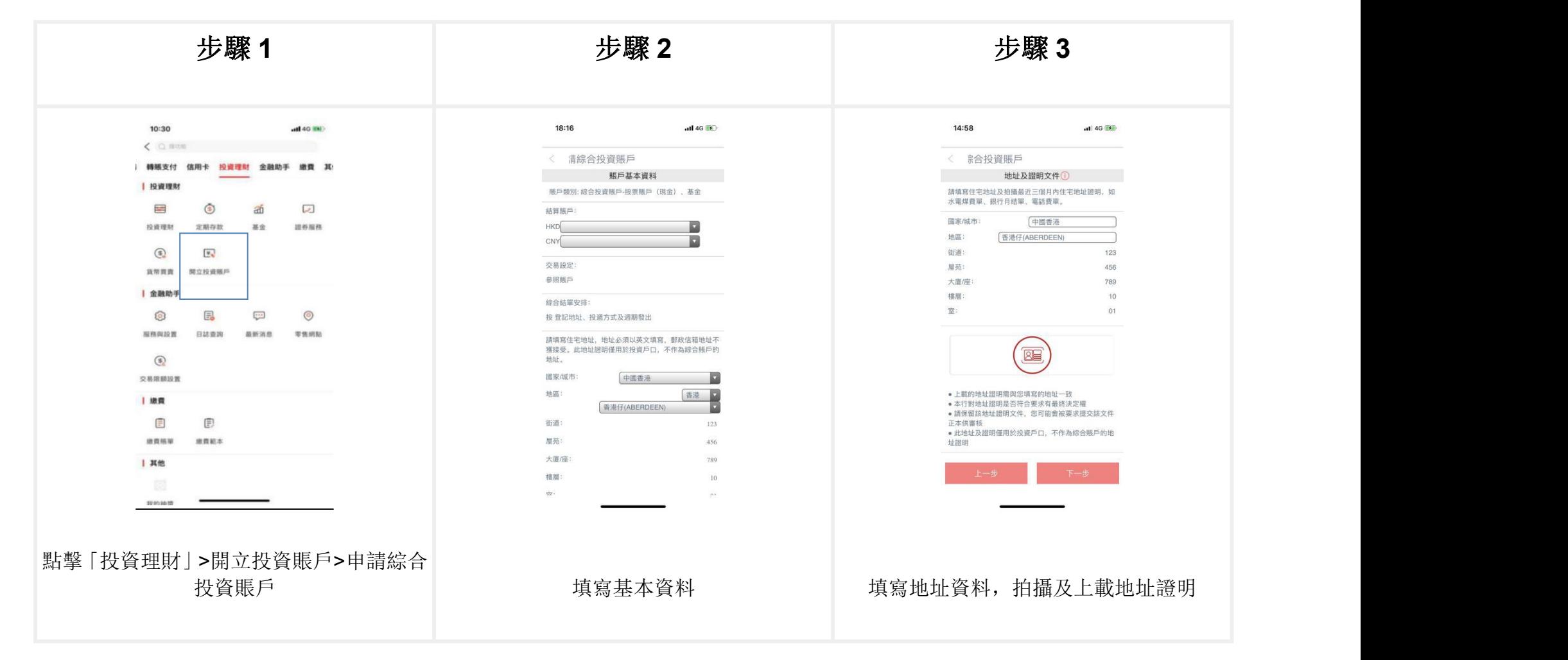

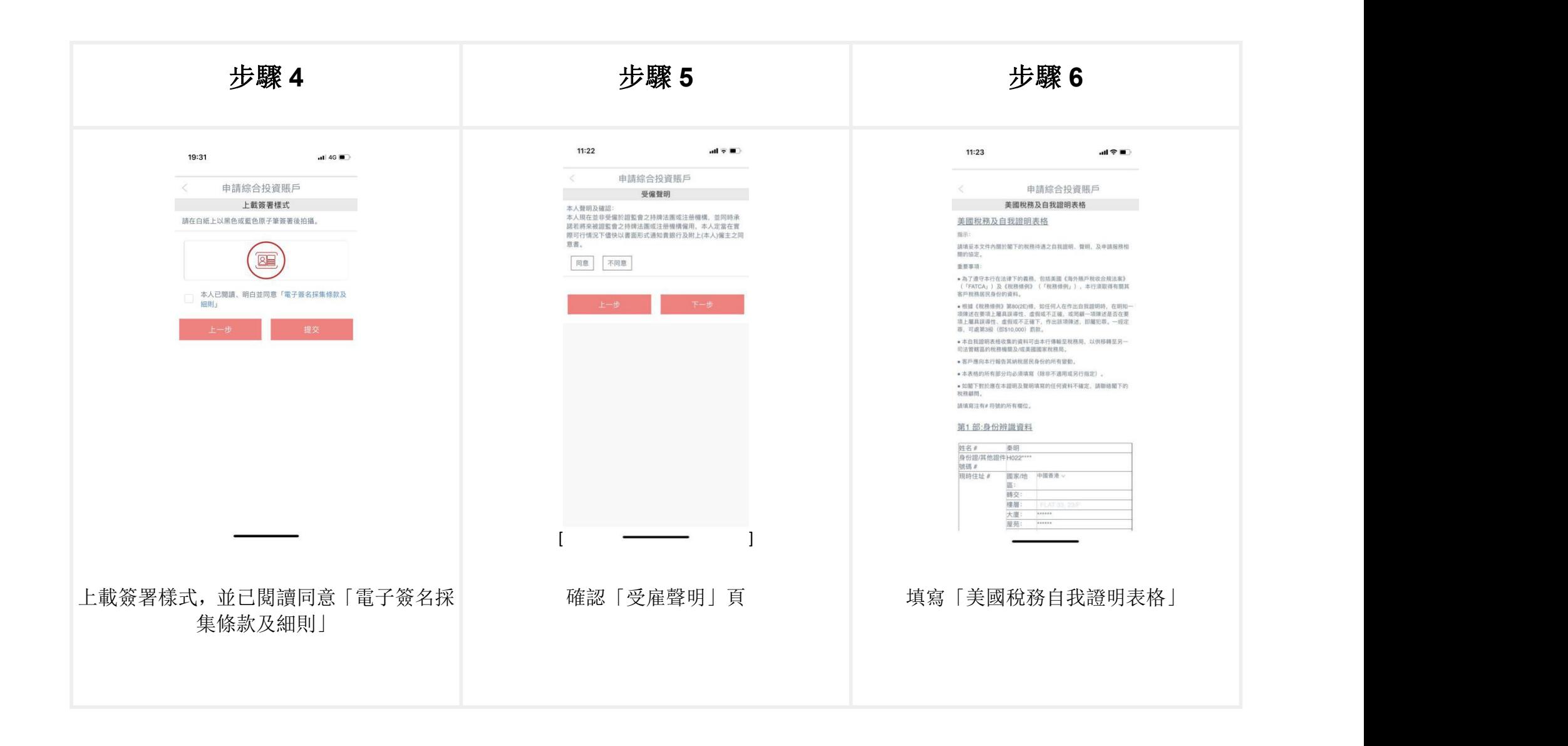

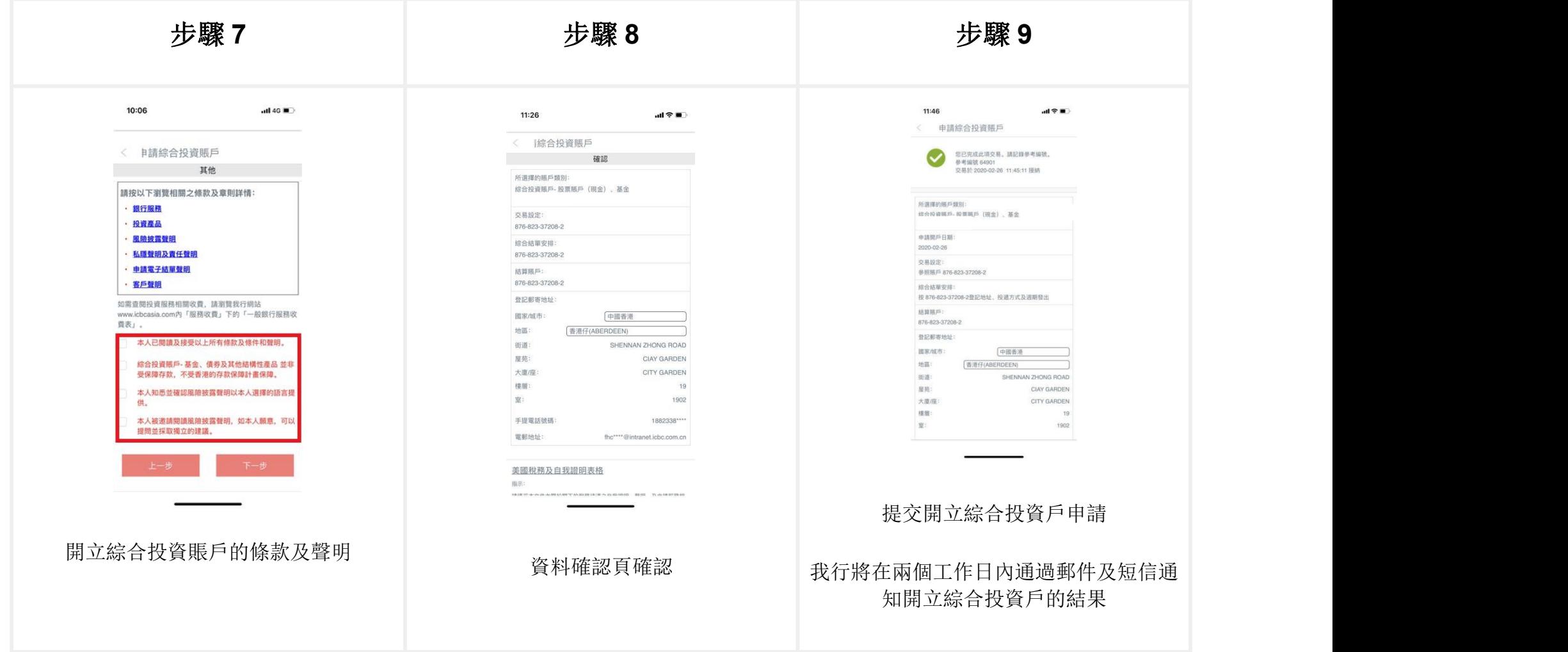

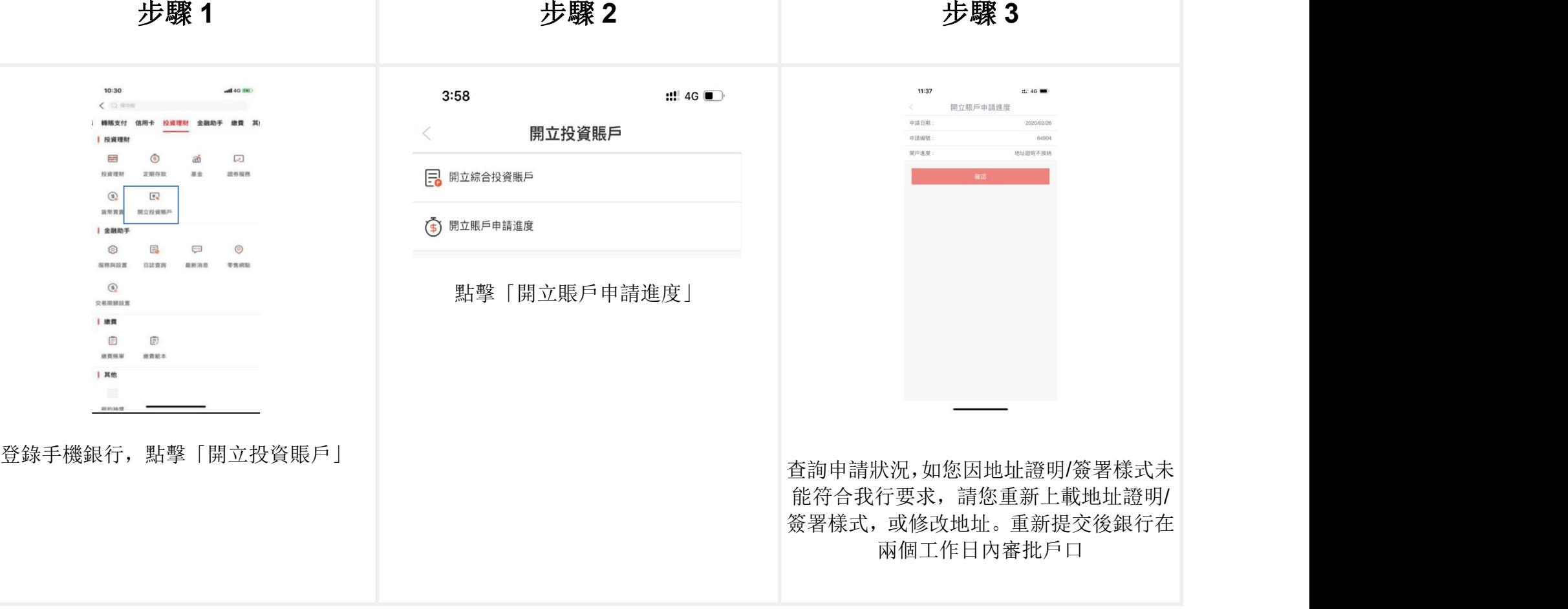

申請狀況查詢